## **智行理财网** 全球虚拟货币交易平台Bitget科学选择心怡交易员

 Bitget为方便用户挑选交易员,在产品上也花费了大量心思。在最初的跟单产品里 ,根据交易员收益率、总收益、跟随人数等维度选择一键跟单即可。换句话说,看 谁赚钱,你就跟谁。Bitget产品目前已经迭代过多个版本,可提供给用户的数据纬 度更多、更丰富。用户可通过交易员当前带单数据查看其带单持仓的收益率、开仓 价格、开仓时间、杠杆倍数等,以便更清晰地判断是否进行跟随。通常来讲,用户 在选择交易员时最关注的就是收益。跟单三期里也有增加查看历史跟单净利润的功 能。

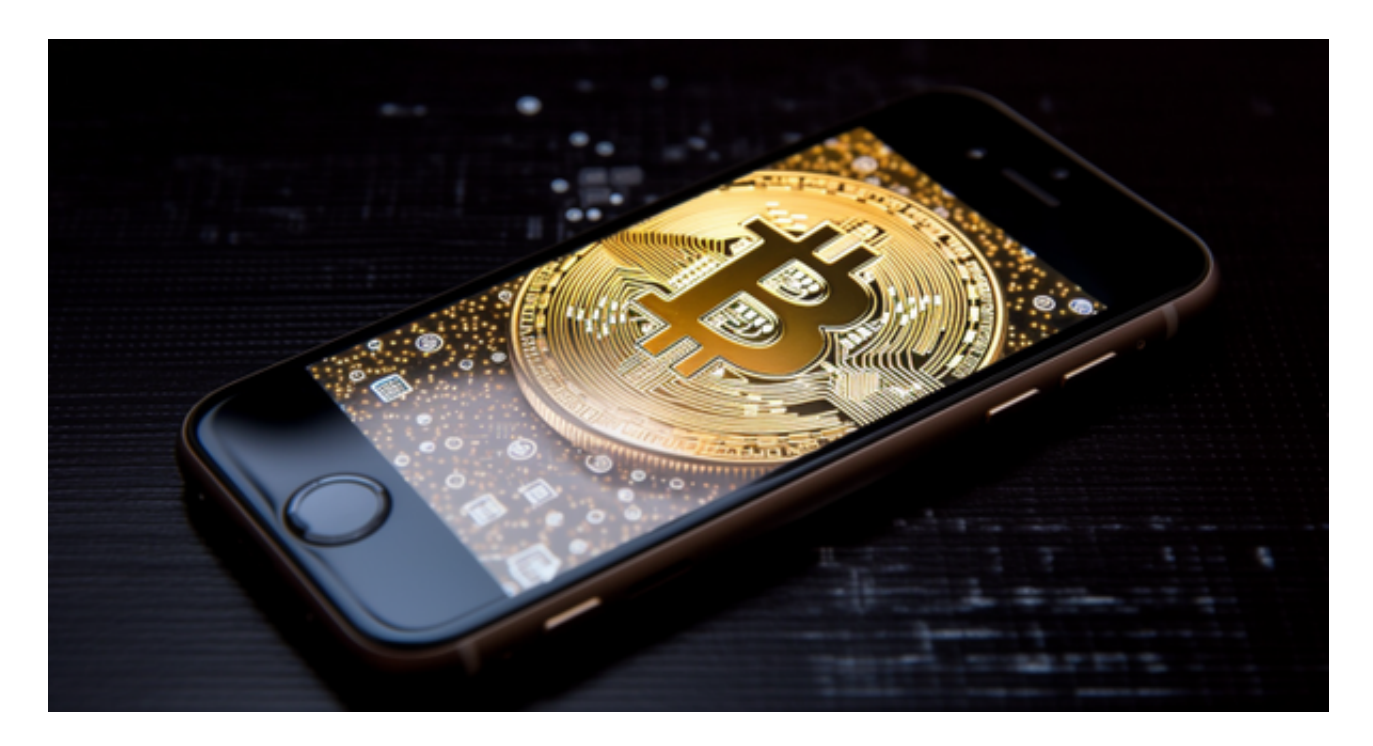

 很多顶流交易员因为收益较高,很快就满员了。为了便于用户及时跟随心仪的交 易员,新上线的产品功能里增加了交易员正在跟随人数。这样用户便可以查看交易 员是否满员,以及可跟单的用户数量。同时,用户还可设置提醒,若交易员有空位 可跟随,用户将第一时间收到平台的跟随提醒。

 在Bitget跟单过程中,用户掌握着充分的自主权。如果同时看好多个交易员,用户 也可以选择同时跟随多名交易员。如果用户中途对带单员的表现不满意,可以随时 对跟单进行修改,手动结束跟单或者平仓。整个跟单过程,资金始终存放在用户的 账户中,带单者并不掌握资金,避免了带单者拿钱跑路以及资金使用不透明的情况 。更为关键的是,如果跟单没有产生盈利,无需向带单者支付任何费用。

 虚拟货币的盛行,从而影响了虚拟货币交易平台崛起,对于大部分投资者来说BIT GET APP是一个很不错的选择。

请注意,下载和使用Bitget交易所的APP需要你具备一个Bitget的账户,如果你还

## **智行理财网** 全球虚拟货币交易平台Bitget科学选择心怡交易员

没有账户,请按照指示在APP上完成注册过程。

 打开手机应用商店,如苹果手机的App Store或安卓手机的Google Play Store, 在搜索框中输入"Bitget", 点击搜索按钮, 找到Bitget APP, 并点击"下载"或"安装"按钮, 下载完成后, 打开Bitget APP。

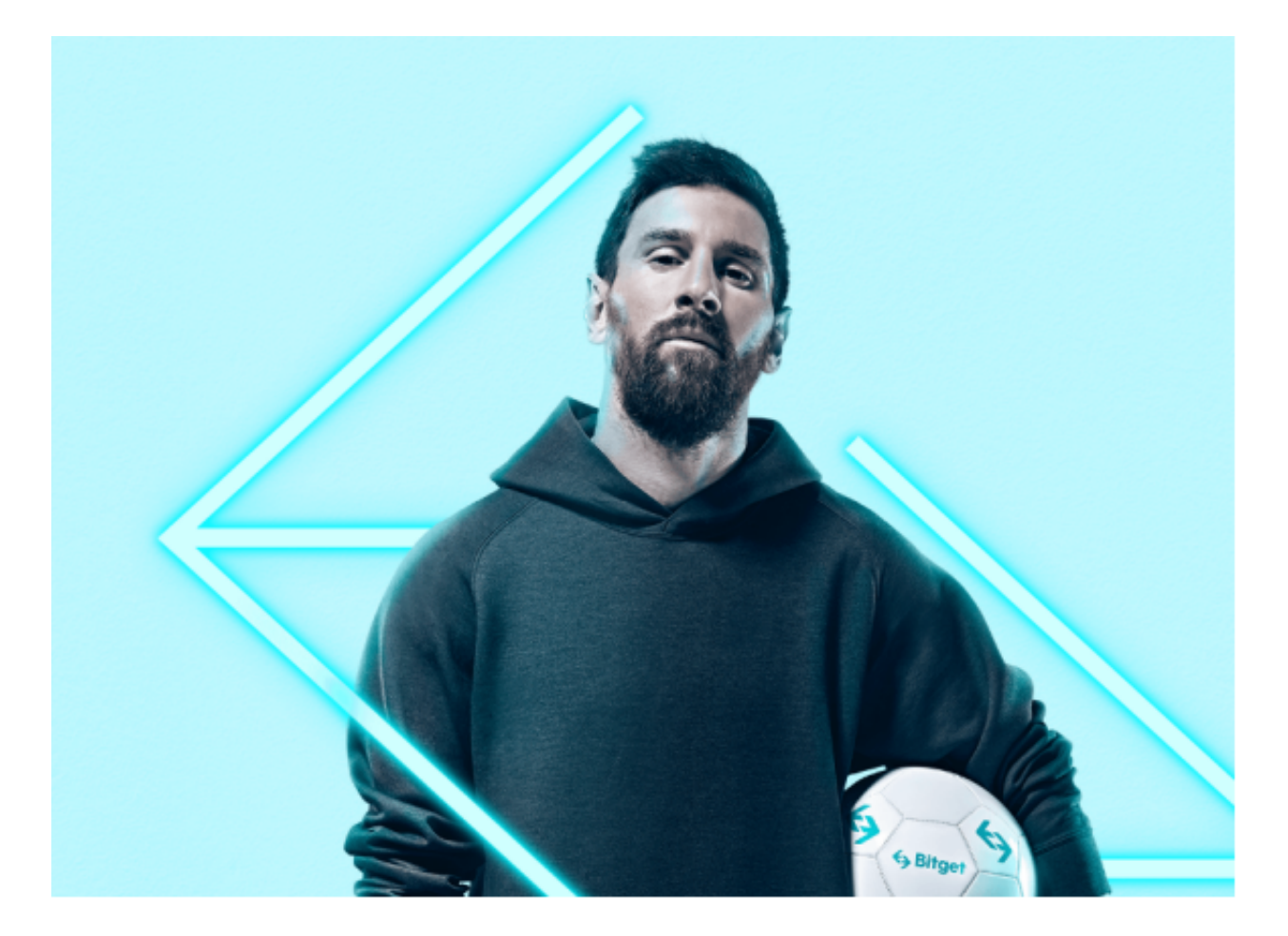

如果您已经有Bitget账号,可以直接登录。如果没有账号,可以点击"注册"按钮 进行注册,注册完成后,您可以进行充值、交易等操作,需要注意的是,为了保证 账户安全,建议您在下载和安装APP时,选择官方渠道下载,避免下载不安全的第 三方APP。同时,为了避免账户被盗,建议您设置强密码,并开启双重认证功能。